## **How to register with Windows PC OTP App**

## Registration with Lenovo Employee ID

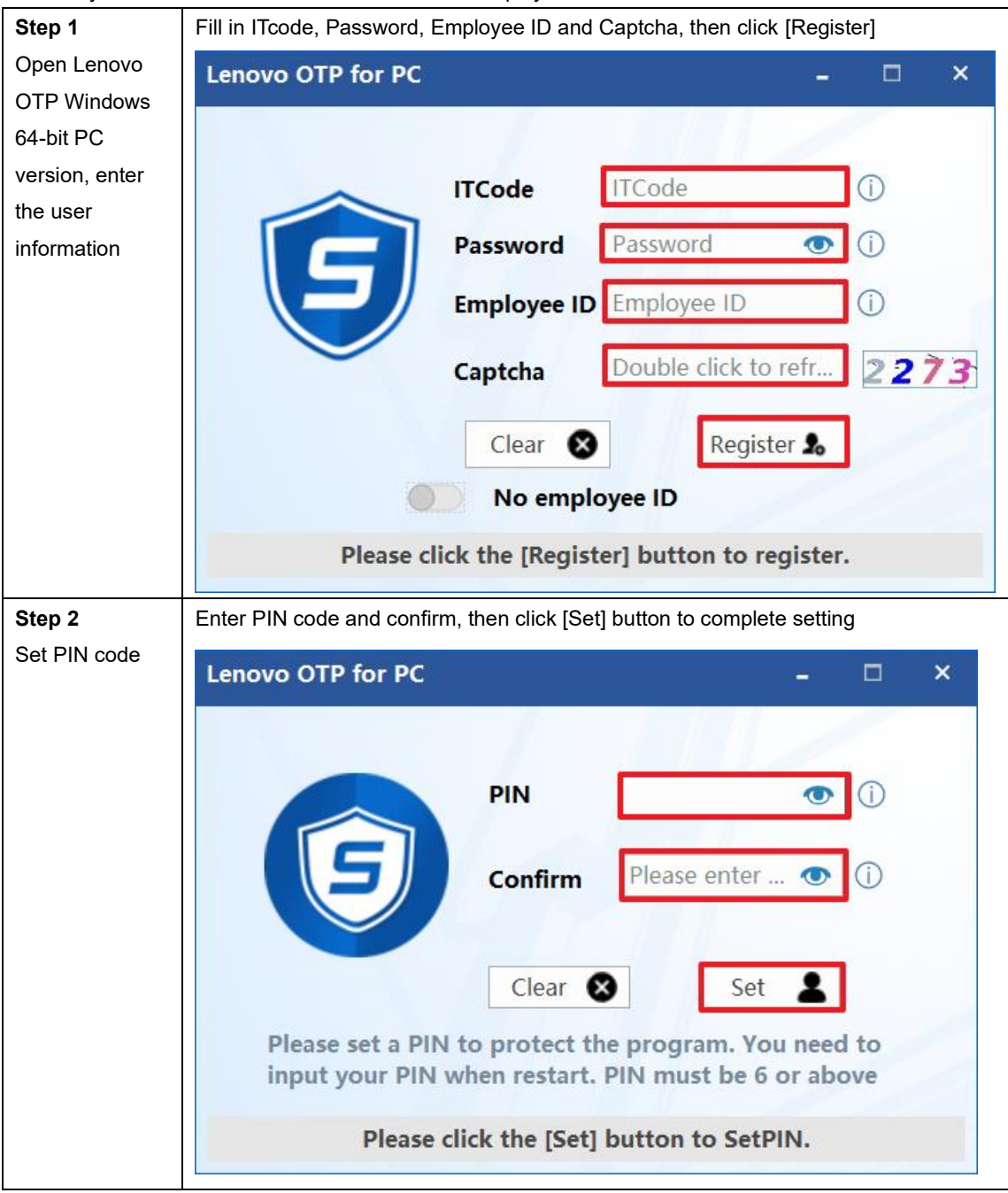

users may need to contact HR to obtain their own Employee ID

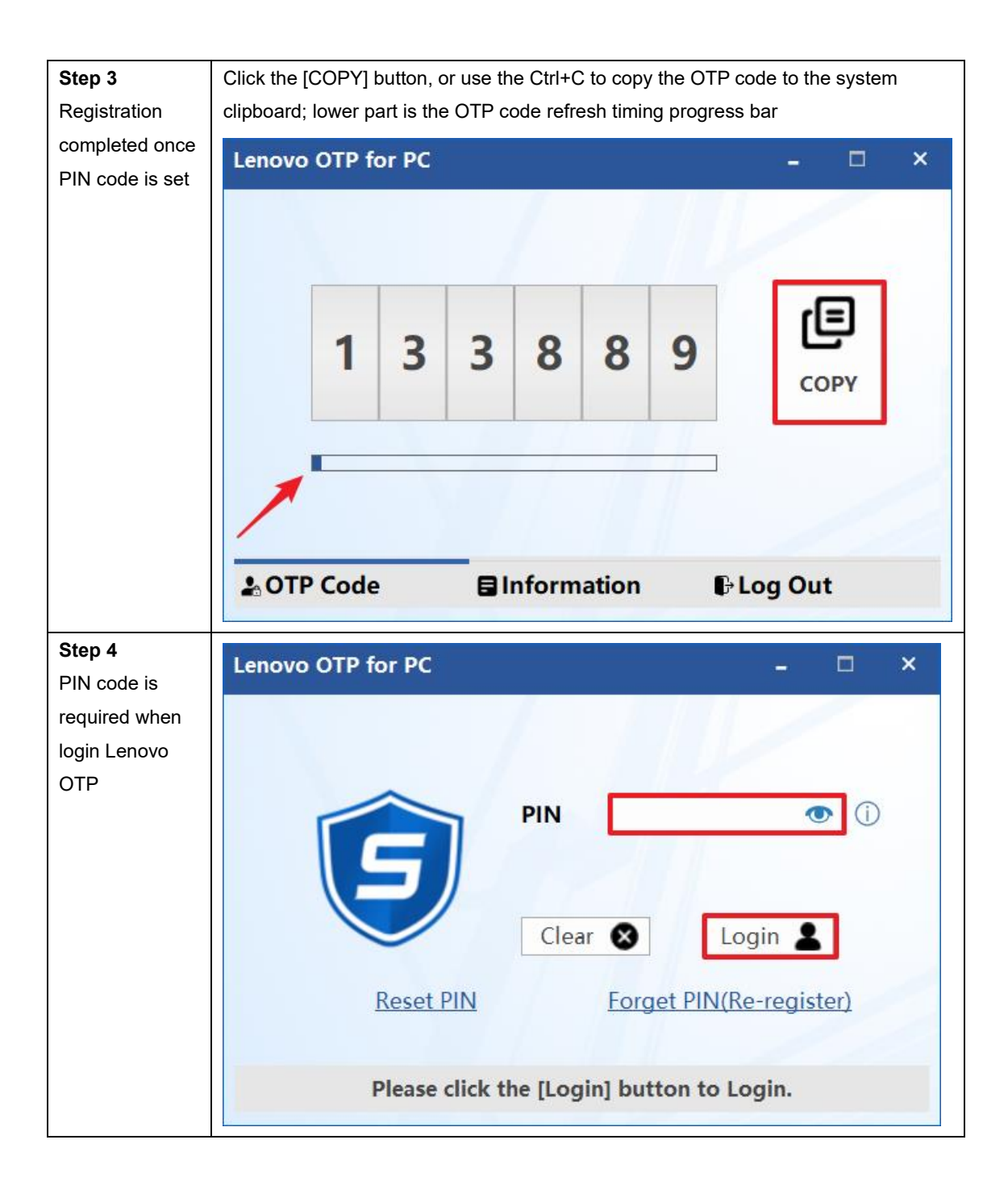

## Registration without Lenovo Employee ID

Notice:

Users who do not have an Employee ID need to switch on the [No Employee ID] option, and then continue the registration.

After users who do not have an employee ID complete the registration, their line managers will receive an activation email from OTPAdmin@lenovo.com; help from managers is required according to the email guidance during the users complete the activation part.

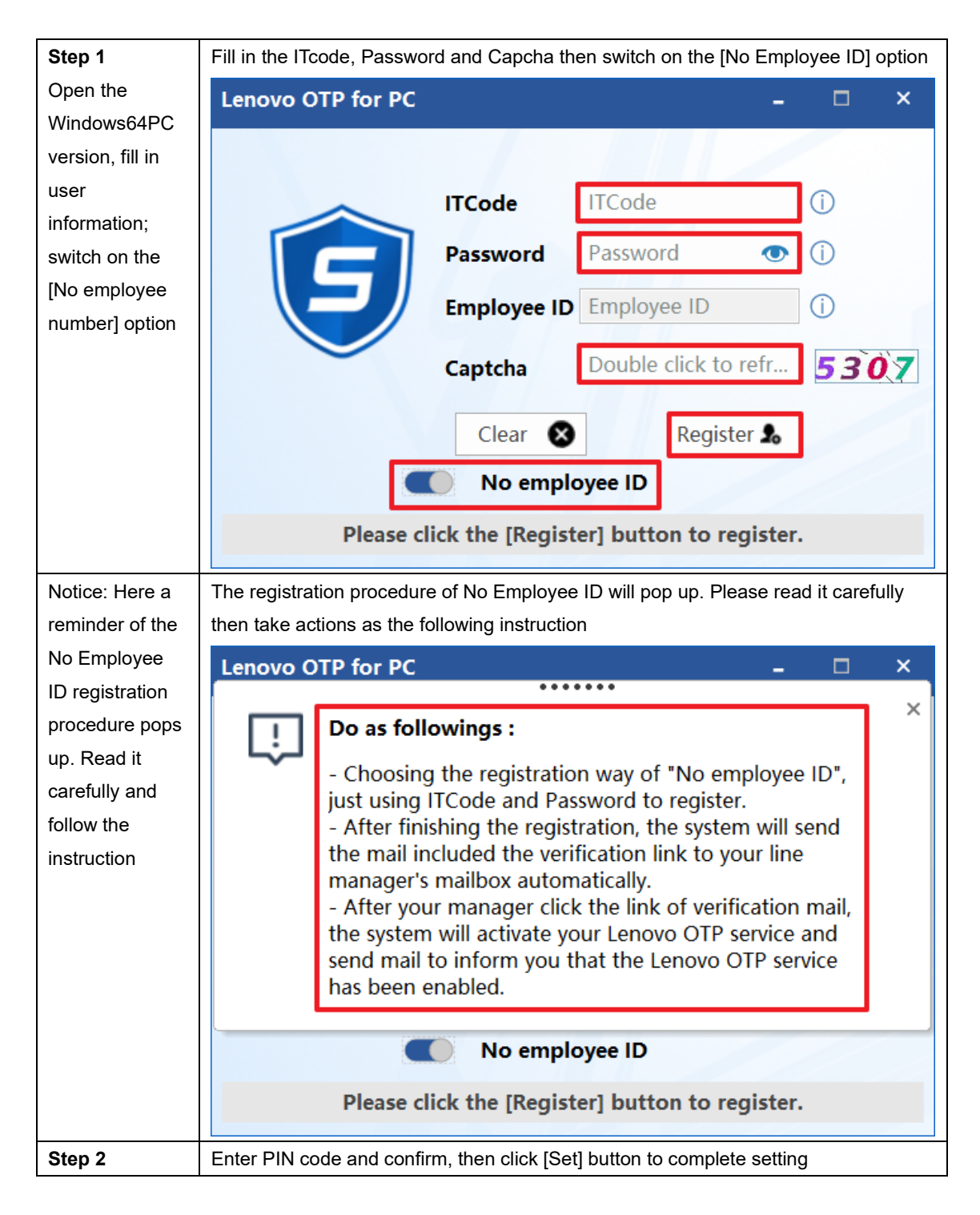

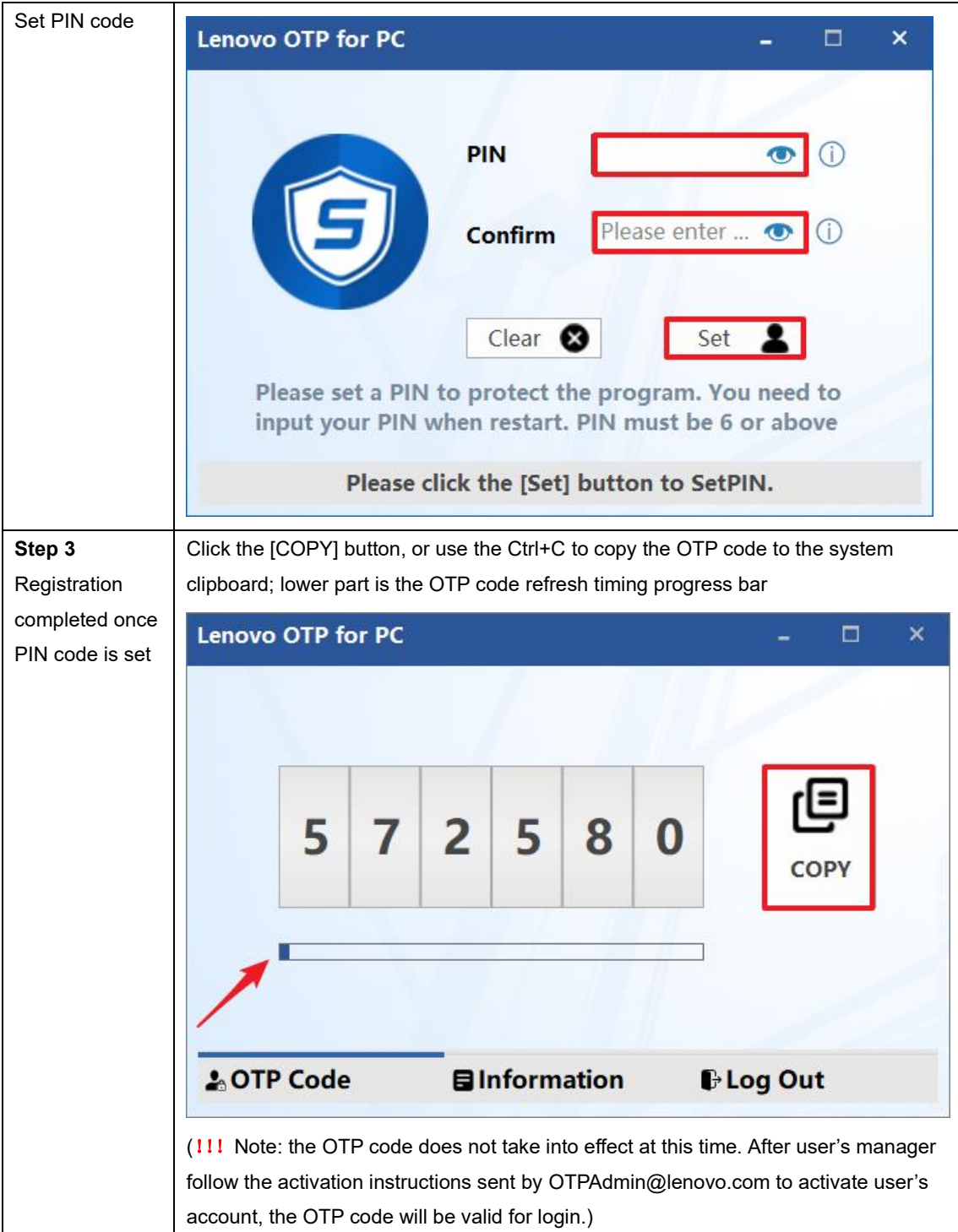